Cloudera Runtime 7.1.9

# **Managing YARN Docker Containers**

**Date published: 2020-02-11 Date modified: 2023-08-29**

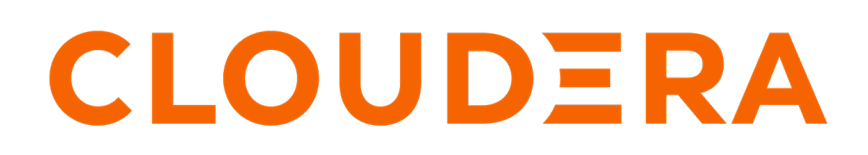

**<https://docs.cloudera.com/>**

## **Legal Notice**

© Cloudera Inc. 2024. All rights reserved.

The documentation is and contains Cloudera proprietary information protected by copyright and other intellectual property rights. No license under copyright or any other intellectual property right is granted herein.

Unless otherwise noted, scripts and sample code are licensed under the Apache License, Version 2.0.

Copyright information for Cloudera software may be found within the documentation accompanying each component in a particular release.

Cloudera software includes software from various open source or other third party projects, and may be released under the Apache Software License 2.0 ("ASLv2"), the Affero General Public License version 3 (AGPLv3), or other license terms. Other software included may be released under the terms of alternative open source licenses. Please review the license and notice files accompanying the software for additional licensing information.

Please visit the Cloudera software product page for more information on Cloudera software. For more information on Cloudera support services, please visit either the Support or Sales page. Feel free to contact us directly to discuss your specific needs.

Cloudera reserves the right to change any products at any time, and without notice. Cloudera assumes no responsibility nor liability arising from the use of products, except as expressly agreed to in writing by Cloudera.

Cloudera, Cloudera Altus, HUE, Impala, Cloudera Impala, and other Cloudera marks are registered or unregistered trademarks in the United States and other countries. All other trademarks are the property of their respective owners.

Disclaimer: EXCEPT AS EXPRESSLY PROVIDED IN A WRITTEN AGREEMENT WITH CLOUDERA, CLOUDERA DOES NOT MAKE NOR GIVE ANY REPRESENTATION, WARRANTY, NOR COVENANT OF ANY KIND, WHETHER EXPRESS OR IMPLIED, IN CONNECTION WITH CLOUDERA TECHNOLOGY OR RELATED SUPPORT PROVIDED IN CONNECTION THEREWITH. CLOUDERA DOES NOT WARRANT THAT CLOUDERA PRODUCTS NOR SOFTWARE WILL OPERATE UNINTERRUPTED NOR THAT IT WILL BE FREE FROM DEFECTS NOR ERRORS, THAT IT WILL PROTECT YOUR DATA FROM LOSS, CORRUPTION NOR UNAVAILABILITY, NOR THAT IT WILL MEET ALL OF CUSTOMER'S BUSINESS REQUIREMENTS. WITHOUT LIMITING THE FOREGOING, AND TO THE MAXIMUM EXTENT PERMITTED BY APPLICABLE LAW, CLOUDERA EXPRESSLY DISCLAIMS ANY AND ALL IMPLIED WARRANTIES, INCLUDING, BUT NOT LIMITED TO IMPLIED WARRANTIES OF MERCHANTABILITY, QUALITY, NON-INFRINGEMENT, TITLE, AND FITNESS FOR A PARTICULAR PURPOSE AND ANY REPRESENTATION, WARRANTY, OR COVENANT BASED ON COURSE OF DEALING OR USAGE IN TRADE.

## **Contents**

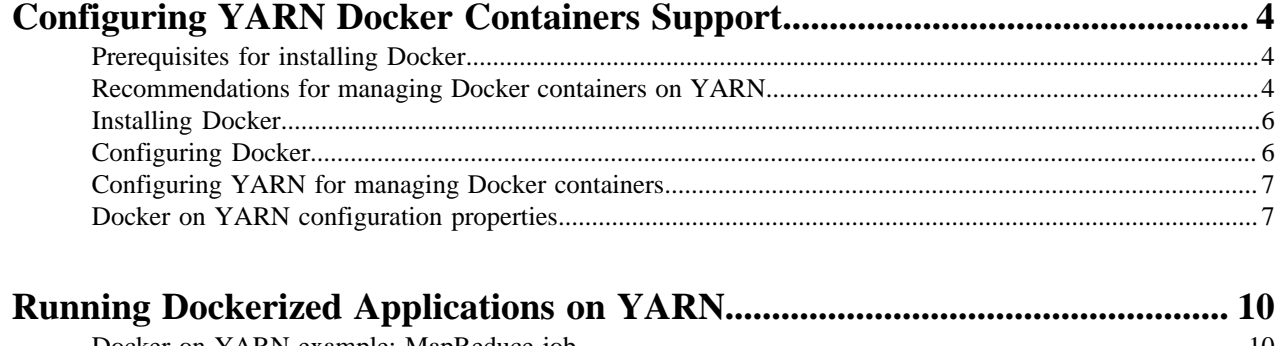

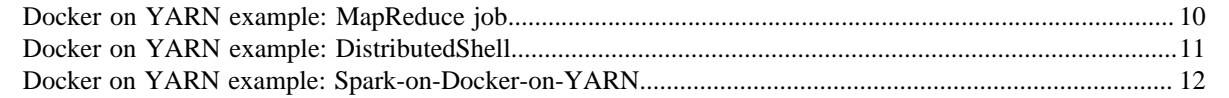

# <span id="page-3-0"></span>**Configuring YARN Docker Containers Support**

You can configure YARN to run Docker containers.

Docker containerization provides isolation and enables you to run multiple versions of the same applications side-byside. For example, you can have a stable production version of an application while you evaluate a test version.

On the other hand, using Docker containers introduces a new layer of virtualization, thus creates some overhead compared to regular containers.

Running Docker containers on YARN works very similar to running regular containers. Containers have access to files that are localized for the container as well as logging.

To facilitate the use of YARN features, the following rules need to be followed:

- The processes in the containers must run as the user submitting the application (or the local-user in insecure mode).
- The mount allowlist must include the yarn.local.dirs so that the files needed for the application are available in the container. This is ensured by Cloudera Manager.

## <span id="page-3-1"></span>**Prerequisites for installing Docker**

Docker's container management capabilities are highly dependent on the Linux OS kernel version and capabilities. As a result, Docker only supports systems with modern kernels. It is recommended to check with your operating system vendor for supported system configurations for use with Docker.

See the Support Matrix for the operating system requirements.

### <span id="page-3-2"></span>**Recommendations for managing Docker containers on YARN**

YARN expects that Docker is already installed on all NodeManager hosts where Docker containers will run. Consider these recommendations before installing and configuring Docker for use with YARN.

### **Docker Version**

The minimum recommended version is Docker 1.12.5. Docker is rapidly evolving and shipping multiple releases per year. Not all versions of Docker have been tested. Docker versioning changed in 2017, and is now known as Docker CE. Cloudera recommends running a recent version of Docker CE.

Note that recent versions of Docker CE use the overlay2 storage driver which probably does not work for all workloads.

RHEL/CentOs provides a version of Docker that can be installed through yum.

### **Storage Driver**

The storage driver you choose depends on OS kernel, workload, and Docker version. Cloudera recommends administrators to read the documentation, consult with their operating system vendor, and test the desired workload before making a decision.

Tests showed that device mapper using LVM is generally stable. Under high write load to the container's root filesystem, device mapper exhibited panics. SSDs for the Docker graph storage are recommended in this case, but care still needs to be taken. Overlay and overlay2 perform significantly better than device mapper and are recommended if the OS kernel and workload support it.

### **CGroup Support**

YARN provides isolation through the use of cgroups. Docker also has cgroup management built in. If isolation through cgroups is desired, Cloudera recommends to use the cgroup management of YARN. YARN creates the cgroup hierarchy and set the the --cgroup-parent flag when launching the container.

The cgroupdriver must be set to cgroupfs. Ensure that Docker is running using the --exec-opt native.cgroupdriv er=cgroupfs docker daemon option.

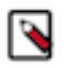

### **Note:**

The Docker version included with RHEL/CentOS 7.2+ sets the cgroupdriver to systemd. You must change this, typically in the docker.service systemd unit file.

vi /usr/lib/systemd/system/docker.service

Find and sdd the following line to the cgroupdriver:

--exec-opt native.cgroupdriver=cgroupfs \

Also, this version of Docker may include oci-hooks that expect to use the systemd cgroupdriver. Search for oci on your system and remove these files. For example:

```
rm -f /usr/libexec/oci/hooks.d/oci-systemd-hook
rm -f /usr/libexec/oci/hooks.d/oci-register-machine
```
### **Networking**

YARN has support for running Docker containers on a user specified network, however, it does not manage the Docker networks. Administrators have to create the networks before running the containers. Node labels can be used to isolate particular networks. It is crucial to read and understand the Docker networking documentation. Cloudera does not recommend swarm based options. Overlay networks can be used if the setup uses an external store, such as etcd.

YARN request the networking details, such as IP address and hostname, from the Docker. As a result, all networking types are supported. Set the YARN\_CONTAINER\_RUNTIME\_DOCKER\_CONTAINER\_NETWORK environment variable to specify the network that is used.

Cloudera recommends to use host networking only for testing. If the network where the NodeManagers are running has a sufficient number of IP addresses, the bridge networking with --fixed-cidr option works properly. Each NodeManager is allocated with a small portion of the larger IP space, and then the NodeManagers allocate those IP addresses to containers.

If you want to use an administrator defined network, add the network to the yarn.nodemanager.runtime.linux.docke r.allowed-container-networks property using Cloudera Manager.

### **Image Management**

Images can be preloaded on all NodeManager hosts or they can be implicitly pulled at runtime if they are available in a public Docker registry, such as Docker hub. If the image does not exist on the NodeManager host and cannot be pulled, the container fails.

### **Docker Bind Mounted Volumes**

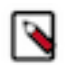

**Note:**

Take extra care when enabling this feature. Enabling access to directories such as, but not limited to, /, /etc, / run, or /home is not advisable and can result in containers negatively impacting the host or leaking sensitive information.

Files and directories from the host are commonly needed within the Docker containers, which Docker provides through volumes. Examples include localized resources, Apache Hadoop binaries, and sockets. In order to make use of this feature, the following must be configured:

The administrator must define the volume allowlist by setting docker.allowed.ro-mounts and docker.allowed.rw-mo unts to the list of parent directories that are allowed to be mounted.

The application submitter requests the required volumes at application submission time using the YARN\_CONTAIN ER\_RUNTIME\_DOCKER\_MOUNTS environment variable.

The administrator supplied allowlist is defined as a comma separated list of directories that are allowed to be mounted into containers. The source directory supplied by the user must either match or be a child of the specified directory.

The user supplied mount list is defined as a comma separated list in the form source:destination:mode. This format is ensured when you use Cloudera Manager, as a validation error is displayed, if a mount does not satisfy this format. The source is the file or directory on the host. The destination is the path within the container where the source will be bind mounted. The mode defines the mode the user expects for the mount, which can be "ro" or "rw" representing read-only and read-write mode respectively.

#### **Related Information**

[Enable Cgroups](https://docs.cloudera.com/cdp-private-cloud-base/7.1.9/yarn-allocate-resources/topics/yarn-enabling-cgroups.html)

### <span id="page-5-0"></span>**Installing Docker**

Identify the version of Docker provided by your operating system vendor and install it.

### **About this task**

Cloudera recommends to install the version of Docker that is provided by your Operating System vendor. The Docker package is known by several names: docker-engine, docker, and docker-ce.

#### **Procedure**

• Install the package by entering the following command for the respective operating system:

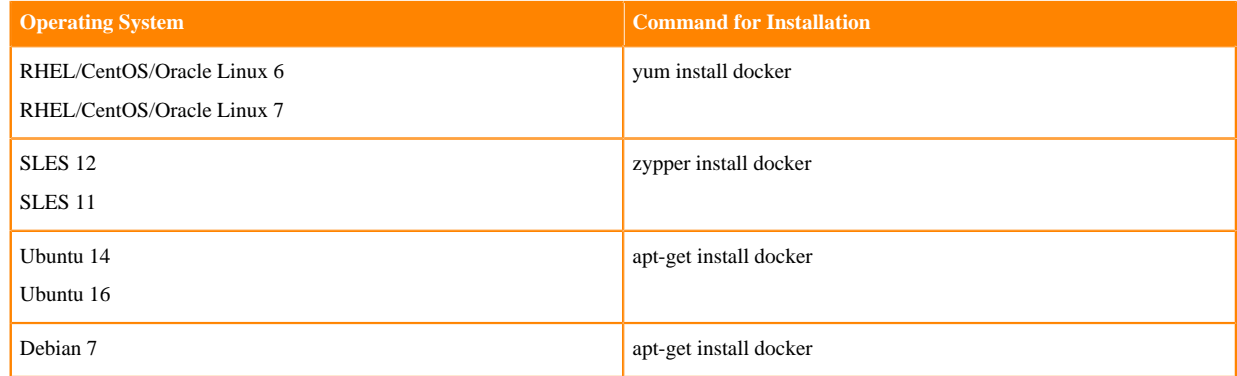

### <span id="page-5-1"></span>**Configuring Docker**

After Docker is installed, edit the Docker's daemon configuration (daemon.json) file to add the recommended configuration.

### **About this task**

Note that configuring the storage driver is not included. That has to be added after reviewing the storage driver options.

### **Procedure**

• Add the following options to the /etc/docker/daemon.json file:

```
{
          "live-restore" : true,
          "debug" : true
}
```
Ensure that Docker is using the cgroupfs cgroupdriver option when YARN cgroups support is enabled. vi /usr/lib/systemd/system/docker.service

Find and add the following line to the cgroupdriver:

```
--exec-opt native.cgroupdriver=cgroupfs \
```
## <span id="page-6-0"></span>**Configuring YARN for managing Docker containers**

Use Cloudera Manager to configure YARN for managing Docker containers.

### **Before you begin**

- Install Docker binary to all hosts.
- If cgroups are enabled, use the cgroupsfs cgroupsdriver for cgroups support.
- Ensure that all host has running docker daemon

### **Procedure**

- **1.** In Cloudera Manager, select the YARN service.
- **2.** Select the Configuration tab.
- **3.** Find the Always Use Linux Container Executor property and select it. That enables the YARN service to use the Linux Container Executor.
- **4.** Search for Allowed Linux Runtimes and add docker to the list.
- **5.** Find the Enable Docker Containers property and select the role configuration groups on which you want to enable Docker containers.
- **6.** If you installed the Docker binaries to a different folder than the default, set the Docker Binary Path property to the applicable folder.
- **7.** Use the other properties under the Docker on YARN filter to fine-grain the configuration. For more information, see *Docker on YARN configuration properties*.
- **8.** Click Save Changes.

**Related Information**

[Docker on YARN configuration properties](#page-6-1)

### <span id="page-6-1"></span>**Docker on YARN configuration properties**

You can use the properties under the Docker on YARN filter in Cloudera Manager to configure the Docker on YARN feature.

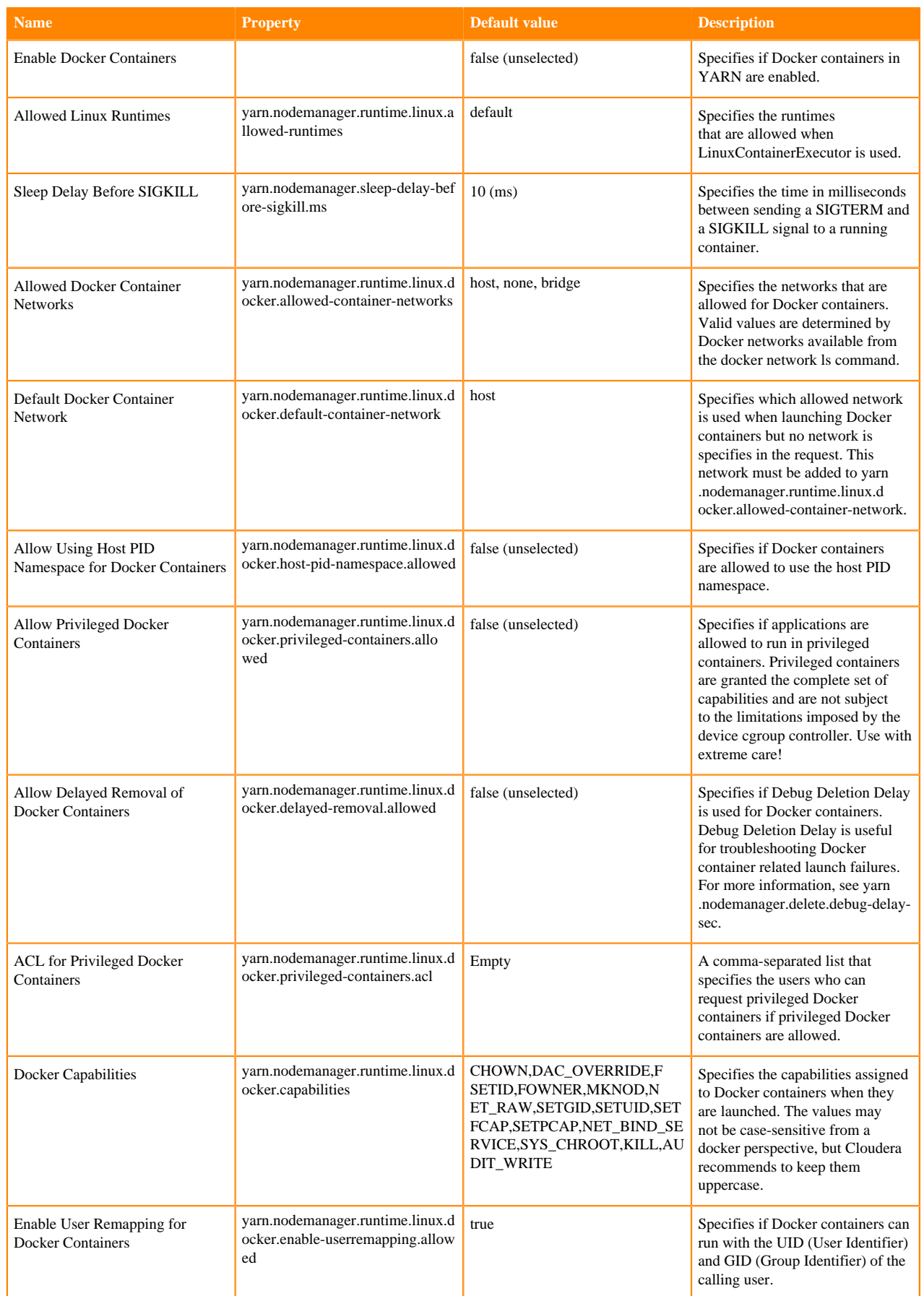

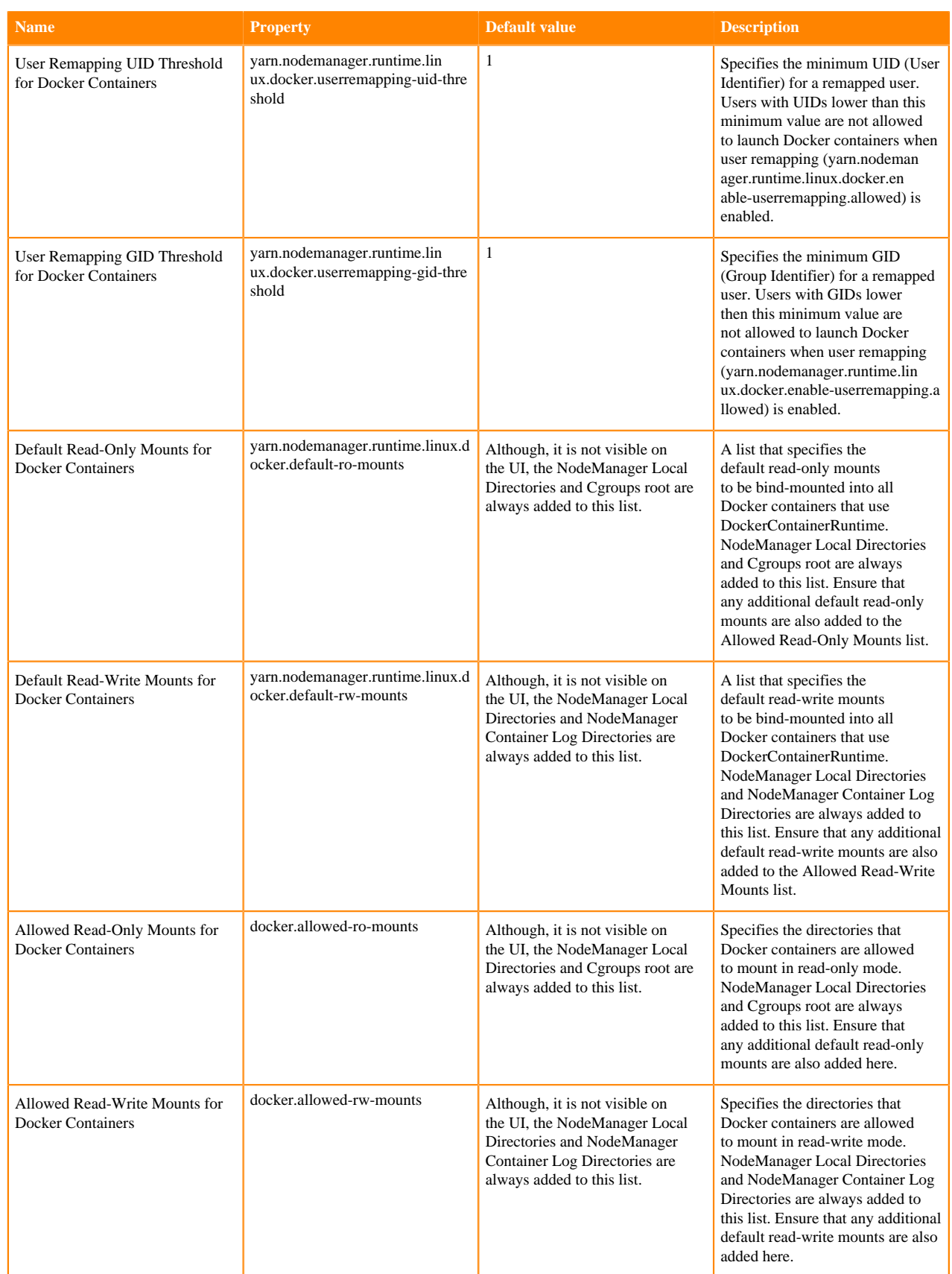

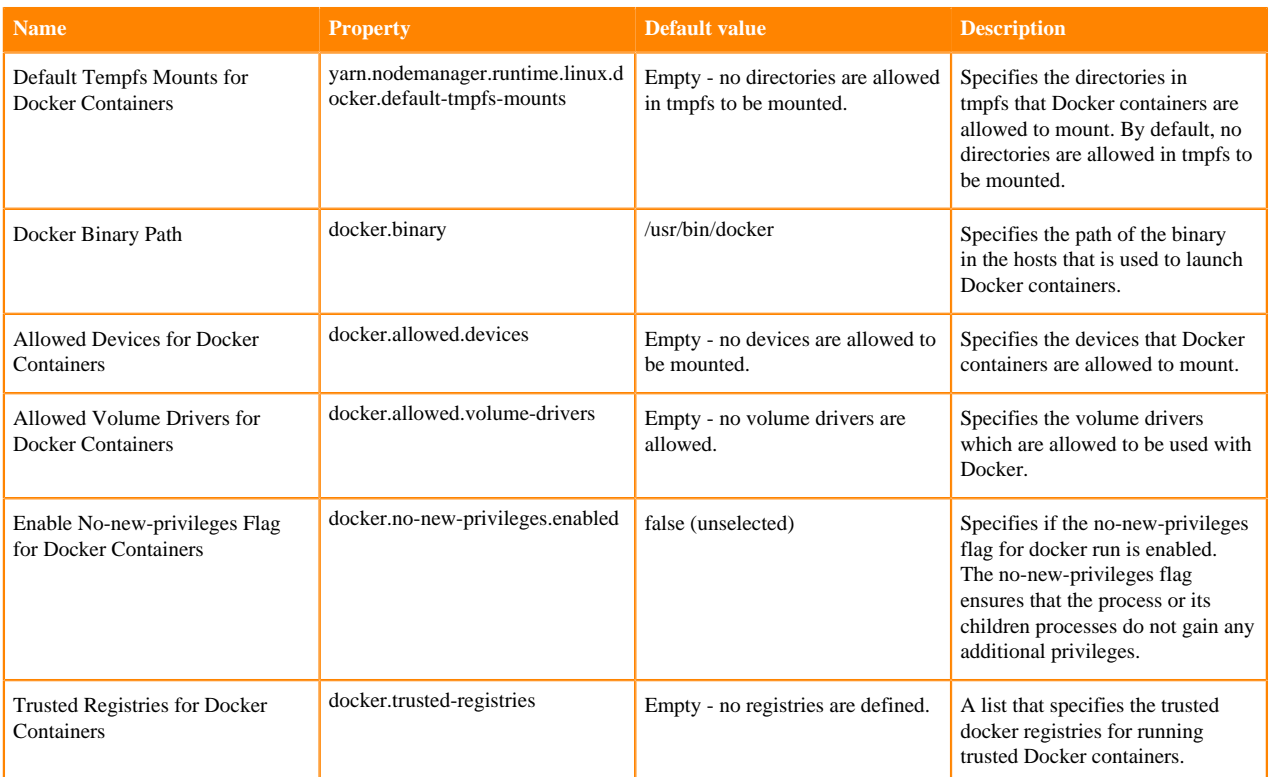

### **Related Information**

[Configuring YARN for managing Docker containers](#page-6-0)

## <span id="page-9-0"></span>**Running Dockerized Applications on YARN**

Usage examples for Docker on YARN.

Before using Docker on YARN ensure that you have enabled the Docker on YARN feature using Cloudera Manager. For more information, see [Configure YARN for managing Docker container.](https://docs.cloudera.com/cdp-private-cloud-base/7.1.9/yarn-managing-docker-containers/topics/yarn-configure-managing-docker-containers.html)

If you encounter any problems, check [Troubleshooting Docker on YARN.](https://docs.cloudera.com/cdp-private-cloud-base/7.1.9/yarn-troubleshooting/topics/yarn-troubleshooting-docker.html)

### <span id="page-9-1"></span>**Docker on YARN example: MapReduce job**

Learn how to run the Pi MapReduce example job in a Docker image. In a clean cluster where no fine-grained permissions are set, issues can occur.

### **Procedure**

- **1.** Prepare a UNIX-based Docker image with Java, preferably JDK8. For example, [ibmjava:8.](https://hub.docker.com/_/ibmjava)
- **2.** In Cloudera Manager, select the YARN service.
- **3.** Click the Configuration tab.
- **4.** Search for docker.trusted.registries and find the Trusted Registries for Docker Containers property.
- **5.** Add library to the list of trusted registries to allow the ibmjava.
- **6.** Search for map.output.
- **7.** Find the Compression Codec of MapReduce Map Output property.
- **8.** Change its value to org.apache.hadoop.io.compress.DefaultCodec.
- **9.** Click Save Changes.
- **10.** Restart the YARN service using Cloudera Manager.
- **11.**Search for the hadoop-mapreduce-example jar in a Cloudera Manager manager host.
- **12.**Set the YARN\_JAR environment variable to the path of the hadoop-mapreduce-example jar.

For example, using the default value:

YARN\_JAR=/opt/cloudera/parcels/CDH/jars/hadoop-mapreduce-examples-<*jar version number*>.jar

**13.**Start the Pi MapReduce job with the following command:

```
yarn jar $YARN_JAR pi \ -Dmapreduce.map.env="YARN_CONTAINER_RUNTIME_TYPE
=docker,YARN_CONTAINER_RUNTIME_DOCKER_IMAGE=library/ibmjava:8" \
-Dmapreduce.reduce.env="YARN_CONTAINER_RUNTIME_TYPE=docker, YARN_CONTAIN
ER_RUNTIME_DOCKER_IMAGE=library/ibmjava:8" \
   1 40000
```
**Related Information**

[Trouleshooting Docker on YARN](https://docs.cloudera.com/cdp-private-cloud-base/7.1.9/yarn-troubleshooting/topics/yarn-troubleshooting-docker.html)

### <span id="page-10-0"></span>**Docker on YARN example: DistributedShell**

Learn how to run arbitrary shell command through a DistributedShell YARN application.

### **Procedure**

- **1.** Prepare a UNIX-based Docker image. For example, [ubuntu:18.04](https://hub.docker.com/_/ubuntu).
- **2.** In Cloudera Manager, select the YARN service.
- **3.** Click the Configuration tab.
- **4.** Search for docker.trusted.registries and find the Trusted Registries for Docker Containers property.
- **5.** Add library to the list of trusted registries to allow ubuntu:18.04.
- **6.** Click Save Changes.
- **7.** Restart the YARN service using Cloudera Manager.
- **8.** Search for the hadoop-yarn-applications-distributedshell jar in a Cloudera Manager manager host.
- **9.** Set the YARN\_JAR environment variable to the path of the hadoop-yarn-applications-distributedshell jar.

For example, using the default value:

YARN\_JAR=/opt/cloudera/parcels/CDH/jars/hadoop-yarn-applications-distributedshell-<jar version numbe r>.jar

**10.** Choose an arbitrary shell command.

For example "cat /etc/\*-release" which displays OS-related information in UNIX-based systems.

**11.** Run the DistributedShell job providing the shell command in the -shell\_command option:

```
sudo -u hdfs hadoop org.apache.hadoop.yarn.applications.distributedshell
.Client \
  -jar $YARN_JAR \
 -shell_command "cat /etc/*-release" \
 -shell_env YARN_CONTAINER_RUNTIME_TYPE=docker \
  -shell_env YARN_CONTAINER_RUNTIME_DOCKER_IMAGE=library/ubuntu:18.04
```
**12.** Check the output of the command using yarn log command line tool:

```
sudo -u yarn yarn logs -applicationId <id of the DistributedShell applic
ation> -log_files stdout
```
The output should look like the following in case of the ubuntu image:

```
DISTRIB_ID=Ubuntu
DISTRIB_RELEASE=18.04
DISTRIB_CODENAME=bionic
DISTRIB_DESCRIPTION="Ubuntu 18.04.3 LTS"
NAME="Ubuntu"
VERSION="18.04.3 LTS (Bionic Beaver)"
...
```
### <span id="page-11-0"></span>**Docker on YARN example: Spark-on-Docker-on-YARN**

Learn how to submit a Spark application to run in Docker containers on YARN.

#### **Procedure**

**1.** Prepare a UNIX-based Docker image with Java and Python installed. For example, use any arbitrary docker image satisfying this condition or the one built from the following Dockerfile:

```
FROM centos
RUN yum -y install python36
RUN ln -s /usr/bin/python3.6 /usr/local/bin/python
RUN yum -y install java-1.8.0-openjdk
ENV JAVA_HOME /usr/lib/jvm/jre
```
- **2.** In Cloudera Manager, select the YARN service.
- **3.** Click the Configuration tab.
- **4.** Use the Docker on YARN filter.
- **5.** Find the Trusted Registries for Docker Containers property.
- **6.** Add the registry of the docker image to the list of trusted registries.
- **7.** Find the Allowed Read-Only Mounts for Docker Containers property.
- **8.** Add /opt/cloudera/parcels, /etc/hadoop and /etc/passwd to the list of allowed read-only mounts.
- **9.** Click Save Changes.
- **10.** Restart the YARN service using Cloudera Manager.
- **11.**Select an arbitrary python Spark application.

For example an application that initializes the SparkContext object and then prints the python version:

```
import sys
from pyspark import SparkConf, SparkContext
conf = SparkConf().setAppName("Version app").setMaster("yarn")
sc = SparkContext(conf=conf)
if sys.version info[0] == 3:
    print("Python 3")
elif sys.version_info[0] == 2:
    print("Python 2")
```
**12.**Submit the python script to the cluster by typing the following command:

```
spark-submit \
  --master yarn \
   --deploy-mode cluster \
```
 --conf spark.yarn.appMasterEnv.YARN\_CONTAINER\_RUNTIME\_TYPE=docker \ --conf spark.yarn.appMasterEnv.YARN\_CONTAINER\_RUNTIME\_DOCKER\_IMAGE=re gistry/image:tag \ --conf spark.yarn.appMasterEnv.YARN\_CONTAINER\_RUNTIME\_DOCKER\_MOUNTS=/et c/passwd:/etc/passwd:ro,/opt/cloudera/parcels:/opt/cloudera/parcels:ro,/ etc/krb5.conf:/etc/krb5.conf:ro \ --conf spark.executorEnv.YARN\_CONTAINER\_RUNTIME\_TYPE=docker \ --conf spark.executorEnv.YARN\_CONTAINER\_RUNTIME\_DOCKER\_IMAGE=registry/ image:tag \ --conf spark.executorEnv.YARN\_CONTAINER\_RUNTIME\_DOCKER\_MOUNTS="/etc/p asswd:/etc/passwd:ro,/opt/cloudera/parcels/:/opt/cloudera/parcels/:ro,/e tc/krb5.conf:/etc/krb5.conf:ro" \ <path to python script>

**13.** Check the output of the script.

- a) Open the Spark history Server web UI.
- b) Search for the just submitted job.